## **WORKSHEET: UNDERSTANDING MEMBERSHIP REPORTS**

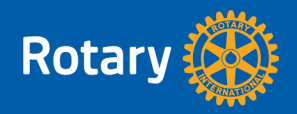

Most of the reports you'll use for your membership work can be found in Rotary Club Central:

- 1. Go to **My Rotary**. (Type my.rotary.org into a browser.)
- 2. Choose **SIGN IN TO MY ROTARY**.
- 3. Enter your sign-in email and password.
- 4. In the **Manage** tab, under **Club & District Administration**, choose **Rotary Club Central**.

Getting reports:

- 5. The Dashboard for your club will appear. To see the Dashboard for your district, under the Dashboard heading, choose **district**.
- 6. In the menu on the right, choose **Reports**.
- 7. Select the **district report** you want to see.
- 8. If you want to export the data, click the  $\mathbf{\vec{B}}$  button. Under **file type**, choose **Excel** to sort the data, or **PDF** to make a read-only copy. The report will download to your computer.

There are also two reports about membership leads. They can be found on My Rotary, on the Club & District Administration page:

- **Membership Leads Report** A list of active and historical leads and all associated data
- **Membership Leads Executive Summary** Details on how leads heard about Rotary, their progress, demographic information, and the average time it took to contact, assign, and admit them

**District Membership Profile, NEW as of April 2020:** This report combines the information from at least four other reports. It allows you to quickly see key information on a variety of factors and assess how your district is doing within minutes.

Open the report and select the most recent month. Export it as a PDF.

## **TABLE 1: Key Metrics**

Displays key metrics, including retention, gender and age distribution, and changes in numbers of both clubs and members. Data is given for the past four full Rotary years and the current year up to month you select.

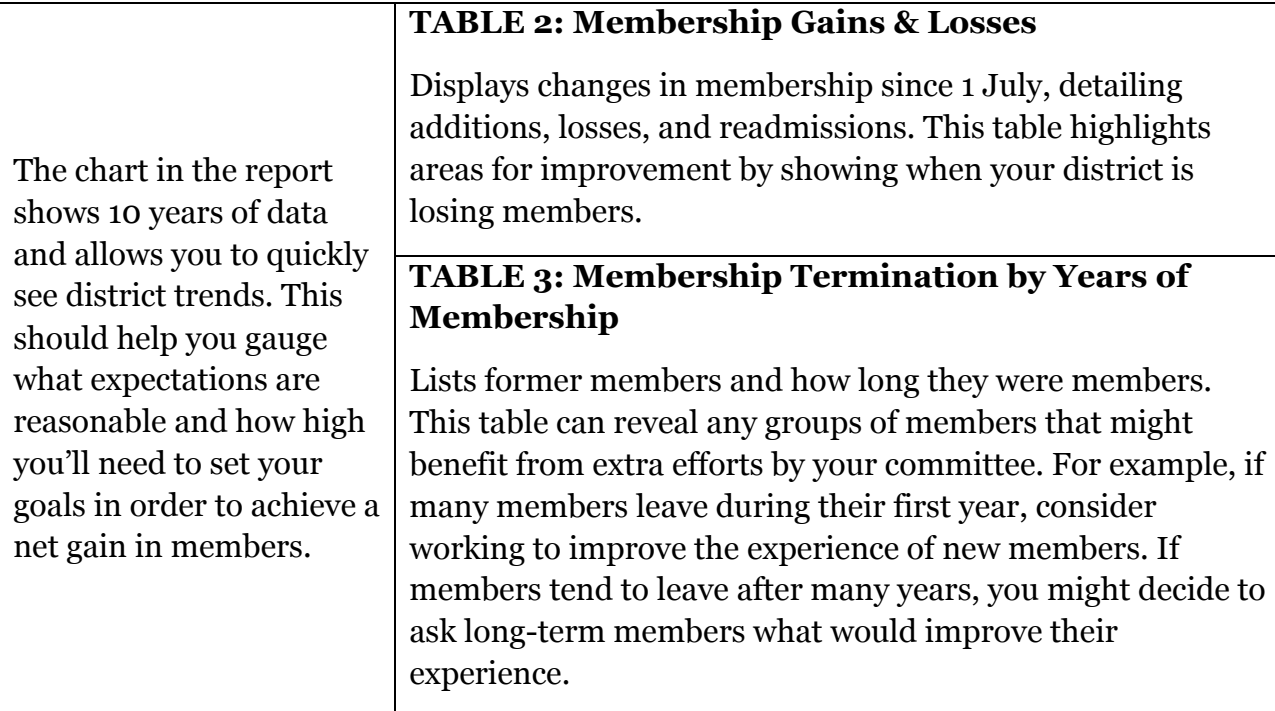

## **TABLE 4: Member Termination – Reason**

This report shows the reasons that are most often given for leaving a club, whether they are family or business obligations or personal or other reasons. It does not list all reasons that are given, and the data may not add up to the total number of terminations. High numbers in these could mean that clubs are not very flexible. In such cases, you might suggest that clubs try alternative types of meetings to better fit people's schedules and lifestyles. You might also consider conducting in-depth exit surveys or creating more flexible clubs in your district.

**Club Viability and Growth:** This report spans five years and compares the number of clubs on last 1 July and 1 July five years earlier. It details the number of clubs that were added, terminated, and readmitted during that time span. This report quickly shows you whether or not your district is starting new clubs.

## **Other reports to explore:**

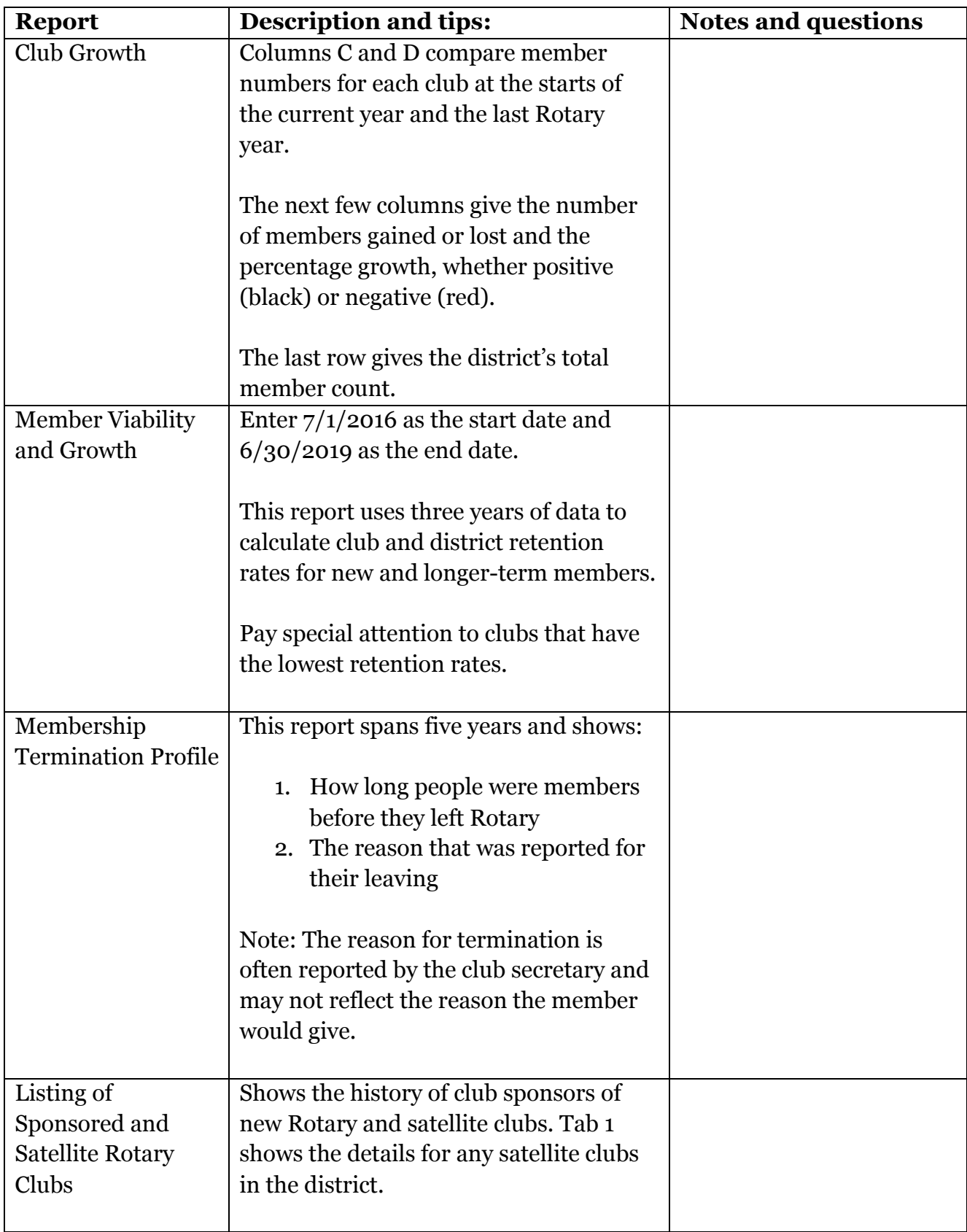

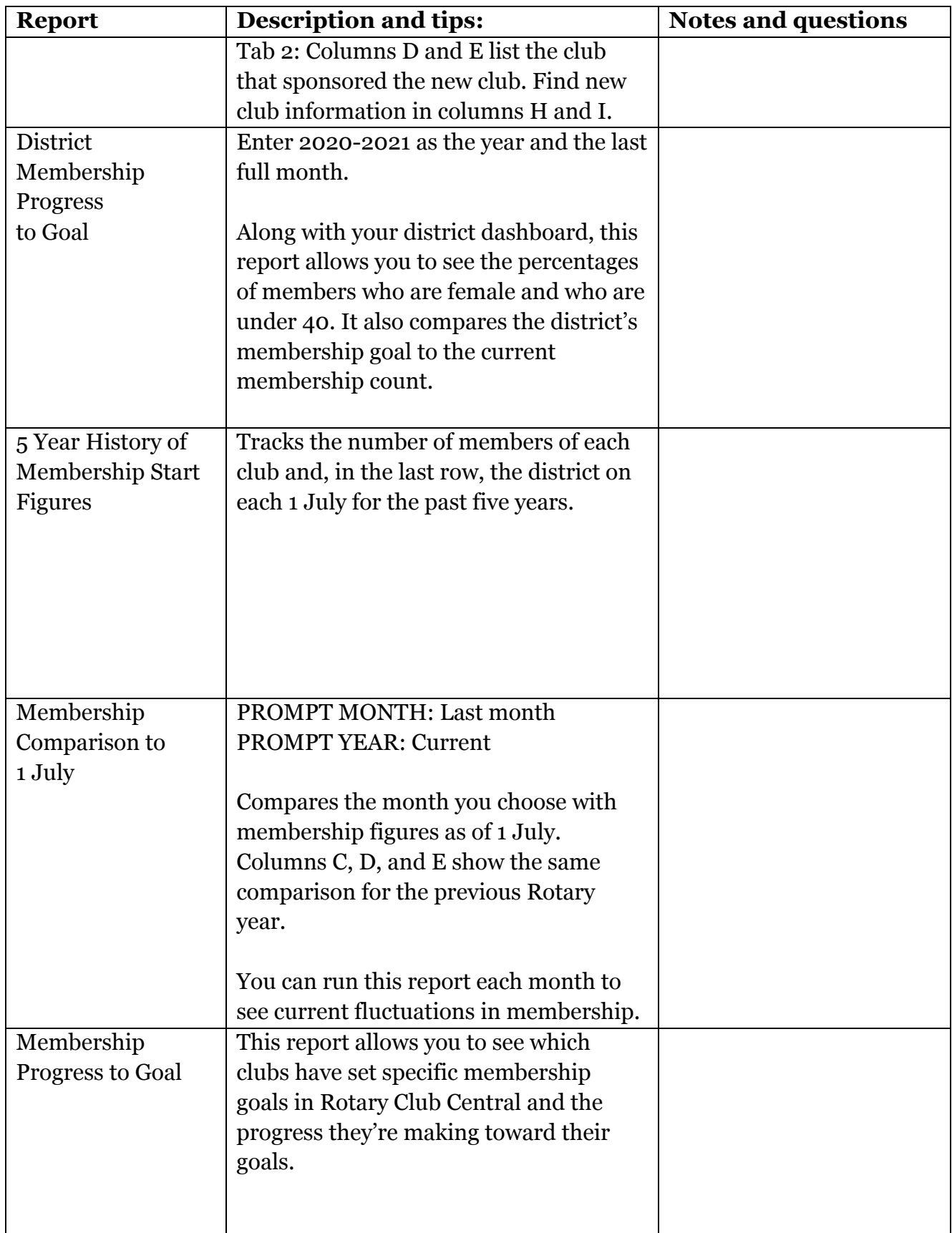